### UV Distributed Information Management Summer term 2021

#### Assignment 02

#### Summary:

Deadline: May 17, 2021, 11:55 pm (aka 23:55) CET.

Extended Deadline: May 24, 2021, 11:55 pm (aka 23:55) CET.

Submission: A compressed archive (e.g., a zip-file) of your Python code and the answers to the questionnaire.

Grading: 55% Python code, 45% answers (incl. meeting).

## 1 General Remarks

The purpose of this assignment is to get in touch with a widely used document-based NoSQL database systems named  $MongoDB$ <sup>[1](#page-0-0)</sup>, which is used in many modern applications. Like PostgreSQL, MongoDB is open-source, rather easy to install and use, and also accessible using the Python programming language (i.e., through the pymongo  $2$  module). Commands (for commandline tools) and Python code are written in TrueType font, e.g., db.getCollection(c).find().

Please submit your final Python code and the answers to the questionnaire until May 17, 2021, 11:55 pm (aka 2[3](#page-0-2):55) CET via Blackboard <sup>3</sup> (late submission until May 24, 2021, 11:55 pm  $CET$ ). Furthermore, please keep in mind that the exams contribute  $46\%$  to your final grade, hence you need to submit at least one assignment (partially) to pass the course.

### 1.1 Support

If you have troubles understanding the assignment, please use one of the following communication channels to get help (in this order):

- 1. Lecture: mondays 08:00 10:00 am CET (exception: lecture-free periods).
- 2. Slack: <https://dbteaching.slack.com/archives/C01QQHPLFB2>.
- 3. Email: [dkocher@cs.sbg.ac.at](mailto:dkocher@cs.sbg.ac.at) (as a last resort).

We recommend to start the assignment early in case you run into problems. The earlier you identify a problem the easier it is for the instructor and other students to provide help in time. Remark: Please notify the instructor as soon as possible if the assignment description is (partially) unclear or if there is another problem with the submission.

<span id="page-0-0"></span><sup>&</sup>lt;sup>1</sup>The name refers to the *humongous* amounts of data MongoDB is able to manage.

<span id="page-0-1"></span><sup>2</sup><https://pymongo.readthedocs.io/en/stable/> and <https://pypi.org/project/pymongo/>

<span id="page-0-2"></span><sup>3</sup><https://elearn.sbg.ac.at>

## 2 Assignment Description

Similar to assignment 1, we split this assignment into 5 parts:

- 1. Installation of MongoDB, cf. Section [2.2.](#page-2-0)
- 2. Create collections and fill them with data, cf. Section [2.3.](#page-4-0)
- 3. Familiarize yourself with MongoDB, cf. Section [2.4.](#page-5-0)
- 4. Write an example application in Python that uses the database, cf. Section [2.5.](#page-6-0)
- 5. Answer the questionnaire, cf. Section [2.6.](#page-7-0)

Only part 4 and 5 contribute to the overall grade of this assignment. We recommend to follow these steps and refer to the corresponding sections for details. In addition, we briefly introduce MongoDB and the JSON format in Section [2.1.](#page-1-0)

### <span id="page-1-0"></span>2.1 Introduction to MongoDB and JSON

MongoDB is a NoSQL database system that complies to the document-based data model. Since we did not cover many details in the lecture with regard to this data model, we will briefly introduce MongoDB and the underlying data model in more detail.

From the lecture, we know that the document-based data model stores data in a semi-structured and nested format, so-called documents. As a document format, MongoDB uses the JavaScript Object Notation (JSON)<sup>[4](#page-1-1)</sup>, which is a human-readable text format for data structures that consists of (possibly nested) key-value pairs. A JSON document contains a JSON object (enclosed by curly braces, " $\{ \ldots \}$ "). Keys and values in JSON are separated by a colon (":"), and multiple key-value pairs are separated by a comma (","). The curly braces are also used to structure the JSON object. In fact, any data enclosed by curly braces is a JSON object itself. Keys are strings (i.e., enclosed by quotes "...") but values can be numbers (cf.  $\bullet$ ), strings (cf.  $\bullet$ ), booleans (true or false; cf.  $\bullet$ ), arrays (an ordered, comma-separated list of values enclosed by squared brackets, "[ $\ldots$ ]"; cf.  $\bullet$ ), or JSON objects themselves (again enclosed by curly braces;  $cf.$   $\odot$ ). The fact that a value can be a ISON object itself allows to nest ISON objects arbitrarily (i.e., introduce a notion of hierarchy in a JSON document, cf.  $\bullet$ ).

#### **ISON Example:** { "name": "Angela", "age": 66, "functions": [ "Physicist", "Federal Chancellor" ], ← 2 Array value "address": { "street": "Willy-Brandt-Strasse", "number": 1, "zipcode": 10557, "city": "Berlin", "country": "Germany", "active": true } } 1 String and number values Object value Boolean value

<span id="page-1-1"></span><sup>4</sup><https://www.json.org/json-en.html>

MongoDB does not maintain tables but so-called collections. A collection stores multiple documents in JSON format and can be regarded as the equivalent of a table in relational database systems. Although MongoDB uses a binary JSON format (called BSON) as internal representation, it is sufficient for this assignment to understand the concept of the JSON format. For interested students, a link to a detailed description of MongoDB's document format and the grouping as collection is provided in Section [4.](#page-8-0)

### <span id="page-2-0"></span>2.2 MongoDB Installation

The first step is to install a MongoDB server (Community Edition) locally on your machine. This should be possible on almost all operating systems, but the specific steps may diverge. However, the documentation of MongoDB provides all the details on how to install MongoDB on different operating systems (cf. links given in Section [4\)](#page-8-0). Once MongoDB is installed, you can create a database and import data in JSON format. Like PostgreSQL, MongoDB also provides a graphical user interface named Compass. Nonetheless, we encourage you to use MongoDB's commandline tools to interact with the database system. In particular the mongo command-line tool (aka mongo *terminal* or *shell*) provides the most basic way to use the database, and the mongoimport command-line tool provides an easy way to import data into the database. **Remarks:** (i) Please note that MongoDB's command-line tools may have to be downloaded/installed separately, for example, on Windows systems. (ii) Please use the command-line tool of your operating system to call MongoDB's command-line tools. On Windows systems, for example, use the cmd.exe (and navigate into the folder that contains MongoDB's command-line tools).

For the remainder of this assignment description, we assume that the commands/queries are executed using one of the following command-line tools:

- A system command-line tool (Windows: cmd.exe, Linux/MacOS: terminal).
- The MongoDB command-line tool (Windows: mongo.exe, Linux/MacOS: mongo). Caveat: Interested students may also want to check out mongosh(.exe), which supports syntax highlighting.
- The MongoDB import command-line tool (Windows: mongoimport.exe, Linux/MacOS: mongoimport).

Commands and queries are wrapped in a framed listing environment which also specifies the used command-line tool at the beginning of the title (separated by a dash  $-$ ). The following listing shows an example that executes the command dir in Windows' cmd.exe:

```
Listing 1: cmd.exe - Show directories.
  dir
```
The next listing shows an example that executes the command show dbs in MongoDB's command-line tool:

```
Listing 2: mongo(.exe) – Show all databases.
  show dhs
```
After installation, the first step is to check whether the MongoDB server is running on your system. This is most likely the case if you installed MongoDB as a daemon (or service) and can be checked using the following command:

```
Listing 3: terminal – Check whether MongoDB daemon is running.
```

```
1 ps aux | grep -v grep | grep mongod
```
mongod denotes the so-called daemon (or service) for MongoDB. A daemon is a process that runs in the background. In the case of MongoDB, it manages the data and the requests <sup>[5](#page-3-0)</sup>. On Windows systems, one way to see whether this daemon is running is to look for the process mongod in the Task Manager.

Once the MongoDB daemon is running, we can connect to our local database without credentials as follows:

```
Listing 4: cmd.exe – Connect to the local MongoDB server without credentials.
```

```
mongo.exe "mongodb://localhost"
```
Listing 5: terminal – Connect to the local MongoDB server without credentials.

```
mongo "mongodb://localhost"
```
In the case that you configured your MongoDB server to use credentials or a custom port, the connection string  $6$  must be adjusted accordingly:

Listing 6: terminal – Connect to the local MongoDB server with credentials (user: dkocher, password: mypw) and a custom port (4242).

1 mongo " mongodb :// dkocher : mypw@localhost :4242"

After the connection has been established, we can start to interact with the database. Similar to PostgreSQL, MongoDB has a default database named "test", and we can use the following command to display the database that is currently in use (i.e., the database we operate on).

```
Listing 7: mongo(.exe) – Show the database we are currently on.
```
db

This should report that we are currently on the database named "test". To see all databases on our MongoDB server, we can use the following command:

```
Listing 8: mongo(.exe) – Show all databases on our server.
show dbs
```
In contrast to PostgreSQL, in MongoDB we can switch to a new database on the fly, meaning that MongoDB creates the database as soon as we fill the database with data. Therefore, we can use the following commands to switch to a new database named "assignment2" (and verify it).

```
Listing 9: mongo(.exe) – Switch database (and verify it).
```

```
use assignment2
2 db
```
As database for this assignment, please use either test or assignment2.

<span id="page-3-0"></span><sup>5</sup><https://docs.mongodb.com/manual/reference/program/mongod/>

<span id="page-3-1"></span><sup>6</sup><https://docs.mongodb.com/manual/reference/connection-string/>

#### <span id="page-4-0"></span>2.3 Data Initialization

After installation the database contains no data, i.e., it is empty. We can verify this by executing the following command, which shows all collections in our database.

```
Listing 10: mongo(.exe) – Show all collections in our database.
  show collections
```
Therefore, the next step is to populate the database with some data.

In the course of this assignment, we will use data of two publicly available archives for scientific publications in the computer science domain:

- The DBLP Computer Science Bibliography<sup>[7](#page-4-1)</sup>, which provides open bibliographic information on computer science publications.
- A small portion of the arXiv repository  $8$ , which is a document server for pre-prints of publications.

First, we must download the data from our Nextcloud  $^9$  $^9$ . Unlike in assignment 1, we do not have to create tables (or documents) before we import the data. Instead, the schema of each single document is encoded in the document itself and we simply import the documents directly into the database. This is the first benefit of MongoDB's schema independence. The data will again be provided through two plain files (one JSON document per line), which are then imported such that their documents fill the respective collections (one collection per file).

MongoDB provides a command-line tool called mongoimport(.exe), which can be used to import the data into the assignment2 database as follows (note that mongoimport(.exe) is called from the system command-line tool):

Listing  $11$ : terminal – Import the plain JSON files.

```
mongoimport --db assignment2 --collection dblp --file dblp.json
mongoimport --db assignment2 --collection arxiv --file arxiv.json
```
Listing  $12$ : cmd.exe – Import the plain JSON files.

```
mongoimport.exe --db assignment2 --collection dblp --file dblp.json
mongoimport.exe -- db assignment2 --collection arxiv -- file arxiv.json
```
This creates two collections named dblp and arxiv, and we can verify this by executing the following commands in the mongo command-line tool:

```
Listing 13: mongo(.exe) – Show all collections in our database.
  show collections
```
Remarks: (i) The --file option of these commands also work with full paths, for example, --file "C:\Users\dkocher\Desktop\dblp.json". (ii) Importing the DBLP data into the corresponding collection will take some time, hence please wait for the commands to finish. (iii) mongoimport(.exe) should be executed from the system command-line tool and not via double click on the mongoimport(.exe) (it will close immediately since the parameters are

<span id="page-4-1"></span><sup>7</sup><https://dblp.uni-trier.de/>

<span id="page-4-2"></span><sup>8</sup><https://arxiv.org/>

<span id="page-4-3"></span><sup>9</sup><https://kitten.cosy.sbg.ac.at/index.php/s/4gdSoq5rFCb57Xw>

missing). Therefore, please execute the system command-line tool in the folder in which the mongoimport(.exe) resides (or navigate into it via cd).

### <span id="page-5-0"></span>2.4 Start Using MongoDB

After the data import, try to further familiarize yourself with the mongo command-line tool. Unlike PostgreSQL, MongoDB does not support SQL statements but uses the MongoDB query language (MQL). MQL is an intuitive query language that is designed for application developers. MongoDB supports four so-called CRUD operations: Create, Read, Update, and Delete. In the course of this assignment, we will only use read operations, and the MongoDB documentation provides a comparison of various statements in SQL and MQL (cf. Section [4\)](#page-8-0). In the following, we briefly cover some basics of the MongoDB query language and provide four queries, Q1-Q4, that can be executed out of the box by entering them into the mongo command-line tool once the data was imported.

First, the collection on which the operation should be executed must be specified. To refer to a specific collection, MongoDB uses a Dot notation. For example, db.dblp refers to the DBLP collection in our database. Similarly, we can execute an operation on this collection using the Dot notation by specifying the name of the operation. The following query executes the  $find()$ operation on the DBLP collection and uses the pretty() operation to display the results in a human-readable format (otherwise each JSON document is printed as a single line, which is rather unreadable). Note that MongoDB does not return all documents immediately, but a cursor that can be used to iterate over the documents in the result set of the query.

```
Listing 14: mongo – Execute the find() operation on the DBLP collection.
```

```
db.dblp.find().pretty()
```
The above query corresponds to the SQL query SELECT  $*$  FROM dblp, i.e., we request all documents of the DBLP collection (without any constraints). Similar to the WHERE clause in SQL, we can define one or more criteria to restrict the documents that are returned. This can be accomplished by passing a JSON object to the find() operation. In this JSON object, you are able to specify the criteria that must be met by a document to be in the result set of the query.

```
Query Q1: mongo - Find all documents authored by "Michael Stonebraker".
 db.dblp.find({ "author": "Michael Stonebraker" }).pretty()
```
In query Q1, we pass a JSON object with a single key-value pair, author: "Michael Stonebraker", to the find() operation. Consequently, only documents that have been authored by "Michael Stonebraker" are returned by the database.

```
Ouery O2: mongo – Find all documents authored by "Michael Stonebraker" in books titled
"ICDE" (which is one of the top conferences in database research).
```

```
db. dblp. find ({
  " author": "Michael Stonebraker",
  " booktitle": "ICDE'
\}). pretty ()
```
Query Q2 passes a JSON object with two key-value pairs to the find() operation. This is similar to the WHERE clause of query Q2 of assignment 1: Only documents that satisfy both criteria (i.e., the documents that satisfy both key-value pairs) are returned.

**Ouery O3:** mongo  $-$  Join documents of the arXiv collection and the DBLP collection that have the same title (i.e., find identical publications that appear in both collections).

```
db.arxiv.aggregate({
  "$lookup": {
    " from": "dblp"
    "localField": "title"
    " foreignField": "title",
    " as": " arxivdblp"
  7 }
8 }). pretty ()
```
MongoDB also supports joins to link documents of two (or more) collections, which is depicted in query Q3. Although it is not as intuitive as the JOIN operation in PostgreSQL, it follows the same principle. We specify the first collection using the Dot notation (db.  $arxiv$ ) and then use the aggregate() operation to define the second collection (using from: "dblp").

To perform the join, we use  $$$ lookup  $10$ , which adds a new field to each input document (note that we can omit the quotes around  $$$ lookup because this is a special key). The name of the new field (i.e., its key) is specified using the "as" field in our JSON object. The value of the new field contains all documents that satisfy the join criterion (i.e., have the same title). To this end, we specify the fields of the respective collections that are used to link the documents. localField defines the field to be used in the arXiv collection and foreignField defines the field to be used in the DBLP collection. In other words, each document of the arXiv collection is extended with a new key "arxivdblp" that is associated with a list of all DBLP documents that have the same title.

To conclude, the database returns documents that appear in both collections and have the same title.

```
Query Q4: mongo – Explain query Q2.
```

```
db. dblp.find({}" author": "Michael Stonebraker",
  " booktitle": "ICDE"
4 }). explain ()
```
The last query,  $Q4$ , is basically  $Q2$  with an additional operation: We put the explain() operation  $11$  before the actual operation we want to execute (in this case, the find() operation). Like the EXPLAIN keyword in PostgreSOL, this instructs MongoDB to return the *query plan*, that is, information about the steps MongoDB plans to execute in order to determine the result. As an exercise (not part of this assignment), the other queries could also be prefixed with the explain() operation.

#### <span id="page-6-0"></span>2.5 Access the Data Using Python

Although the mongo command-line tool can be used to execute queries, a database system is typically accessed by an application. Therefore, the fourth part of this assignment is to write a small Python application that executes all queries,  $Q1-Q4$ , given in Section [2.4](#page-5-0) (one after another) and prints their results to the command line. We recommend to use the pymongo module (or driver) for Python to (a) establish a connection to your local database, (b) execute the queries and retrieve the results, and (c) close the connection to your local database. **Remark:** If you cannot execute all queries (for whatever reason), please contact the instructor before the submission. We will find a reasonable solution together.

<span id="page-6-1"></span><sup>10</sup><https://docs.mongodb.com/manual/reference/operator/aggregation/lookup/>

<span id="page-6-2"></span><sup>11</sup><https://docs.mongodb.com/manual/reference/method/db.collection.explain/>

**Template Code** There are many tutorials regarding the installation and the usage of pymongo  $^{13}$  $^{13}$  $^{13}$  to access a MongoDB database. Nonetheless, we provide a minimum template code in Python3 that can be used as a starting point.

Listing 1: Template code to access a database using pymongo.

```
1 \mid #!/usr/bin/python3
2
3 import pymongo as pym
4 \mid # A module that formats the output in a readable format, which is quite useful
5 \# in case of JSON documents.
6 import pprint
8 if __name__ == " __main__ ":
9 try :
10 # Establish a connection to the local MongoDB server without credentials .
11 connection = pym. MongoClient ("mongodb://localhost")
12
13 # If you have credentials, we refer to the documentation for more details:
14 # https :// pymongo . readthedocs . io / en / stable / examples / authentication . html
15 except :
16 print ("Unable to connect to {}". format ('mongodb://localhost'))
17
18 try :
19 db = connection ["assignment2"]
20
21 # Create a JSON object that is then used in the call to the find() operation
22 ison query = {
23 " author": "Michael Stonebraker",
24 "booktitle": "ICDE"
25 }
26
27 # Execute the find() operation and retrieve a cursor to the result set
28 cursor = db.dblp.find (json_query)
29
30 | # Print the documents in the result set to the command line. We use the
31 # pprint module to print the JSON document in a human - readable format ( the
32 # standard print function prints the JSON documents in a single line). It is
33 \parallel # up to you whether you want to use pprint or not.
34 for i, x in enumerate (cursor):
35 pprint . pprint (f_i: x_i)36 except Exception as e :
37 print ("Unable to execute simple find () query: { }". format (e))
38 finally : # The finally - branch is executed independently of an exception .
39 if cursor is not None :
40 \quad 40 \quad 40 \quad 40 \quad 4041 cursor . close ()
42
43 if connection is not None :
44 # Close the connection.
45 connection . close ()
```
#### <span id="page-7-0"></span>2.6 Questionnaire

The questionnaire contains questions about the assignment. These questions are potentially discussed during the after-assignment meetings. The questionnaire can be found in a separate textfile called assignment2-questionnaire.txt.

<span id="page-7-1"></span><https://pymongo.readthedocs.io/en/stable/installation.html> and [https://pypi.org/project/](https://pypi.org/project/pymongo/) [pymongo/](https://pypi.org/project/pymongo/)

<span id="page-7-2"></span><https://pymongo.readthedocs.io/en/stable/tutorial.html>

## 3 Submission

Please submit a single compressed archive (e.g., . zip or . tar.gz) that contains two files: (a) The code of your Python3 application and (b) the answers to the questionnaire.

**Code** Please submit a single Python3 file  $($ . py) that contains the full code for this assignment, i.e., the connection to the database and the execution of the four queries. Remark: Please remove the database credentials (i.e., username and password) before you submit your code.

Questionnaire You can answer the questions directly in the textfile assignment2-questionnaire.txt. If you prefer to use a different application to answer the questions (e.g., Microsoft Word and the likes), you are welcome to do so. In any case, the submitted file must be in one of the following formats: .txt, .pdf, .odt, .doc, or .docx. Remark: The recommended formats are .txt and .pdf.

## <span id="page-8-0"></span>4 Supplementary Material

This section provides a list of pointers to material that may be helpful to solve the assignment.

- MongoDB: <https://www.mongodb.com/>
- The full MongoDB documentation: <https://docs.mongodb.com/manual/>
- MongoDB introduction: <https://docs.mongodb.com/manual/introduction/>
- MongoDB "Getting Started": <https://docs.mongodb.com/manual/tutorial/getting-started/>
- MongoDB resources regarding the installation of MongoDB on
	- Linux systems: <https://docs.mongodb.com/manual/administration/install-on-linux/>
	- MacOS systems: <https://docs.mongodb.com/manual/tutorial/install-mongodb-on-os-x/>
	- Windows systems: <https://docs.mongodb.com/manual/tutorial/install-mongodb-on-windows/>
- Other resources regarding installation and usage of MongoDB:
	- Two of the many MongoDB "Getting Started" guides:
		- 1. Windows: <https://www.youtube.com/watch?v=RsWdj7V2Ojg>
		- 2. Linux/MacOS: [https://www.youtube.com/watch?v=bKjH8WhSu](https://www.youtube.com/watch?v=bKjH8WhSu_E) E
	- SQL to MongoDB Mapping Chart: [https://docs.mongodb.com/manual/reference/](https://docs.mongodb.com/manual/reference/sql-comparison/) [sql-comparison/](https://docs.mongodb.com/manual/reference/sql-comparison/)
- MongoDB documents: <https://docs.mongodb.com/manual/core/document/>
- MongoDB collections: <https://docs.mongodb.com/manual/core/databases-and-collections/>
- Reference for the mongo command-line tool: <https://docs.mongodb.com/manual/reference/mongo-shell/>
- Python Modules: <https://docs.python.org/3/installing/index.html>
- The pymongo module: <https://pymongo.readthedocs.io/en/stable/>
- Installation of the pymongo module for Python:
	- Ocial website: <https://pymongo.readthedocs.io/en/stable/installation.html>
	- The Python Package Index: <https://pypi.org/project/pymongo/>
- The pymongo tutorial: <https://pymongo.readthedocs.io/en/stable/tutorial.html>
- One of the many pymongo "Getting Started" guides: [https://www.youtube.com/watch?v=rE](https://www.youtube.com/watch?v=rE_bJl2GAY8)\_bJl2GAY8

# 5 Grading

For the sake of transparency, this section provides more details on the grading of this assignment, i.e., which part contributes how many points to the total number of 18 points for this assignment.

Code The code contributes at most 10 points and is evaluated based on the following criteria (if the code is executed as submitted; disregarding the credentials):

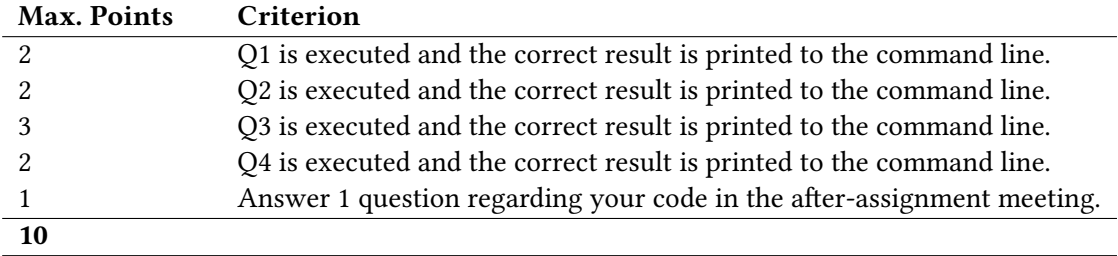

Questionnaire The questionnaire contributes at most 8 points and is evaluated based on the following criteria (taking the discussion in the after-assignment into account):

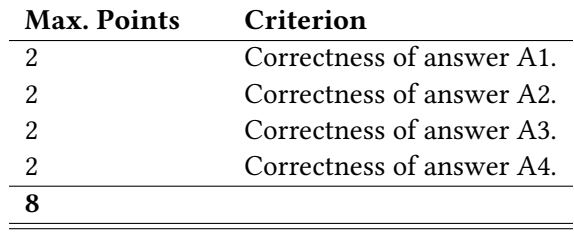